Erziehungsdepartement des Kantons Basel-Stadt

## **Mittelschulen und Berufsbildung**

u **Fachmaturitätsschule**

## Polyright Cashless

Mit «Polyright Cashless» können Sie Geld auf Ihren Schüler:innen-Ausweis laden. Mit diesem Guthaben können Sie z.B. drucken oder in der Mensa Essen bezahlen.

## Zugang

Öffnen Sie die Seite https://cashless.polyright.com. Bei Ihrem ersten Besuch müssen Sie sich einmalig mit Ihrer EduBS-E-Mail registrieren. Es ist wichtig, dass Sie diese E-Mail-Adresse verwenden, ansonsten erscheint das Geld nicht auf Ihrer Karte.

## Vorgehen

- 1. Melden Sie sich auf der oben genannten Webseite an. Alternativ können Sie die App «cashless» im App Store oder Google Play Store herunterladen.
- 2. Sie sollten nun folgende Übersicht besitzen.

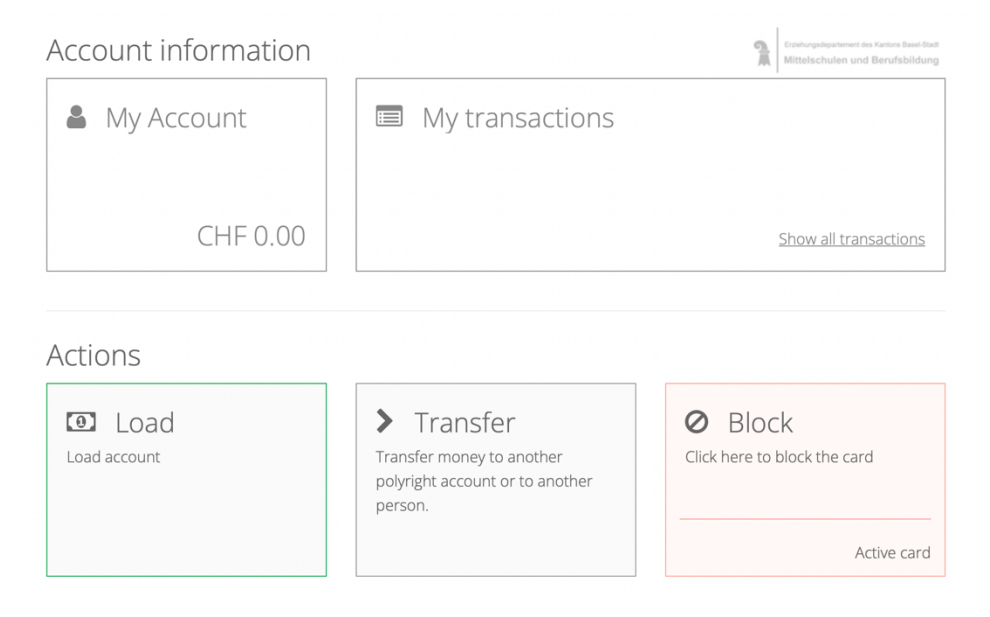

3. Über die entsprechenden Schaltflächen können Sie nun mit einem Einzahlungsschein, Twint oder einer Kreditkarte Geld auf Ihren Schüler:innen-Ausweis laden. Der Mindestbetrag ist 10 CHF.

Bei einem Austritt lässt sich der Restbetrag nicht auszahlen. Sie können den Betrag aber an eine andere Schüler:in überweisen oder in der Mensa Ihres Vertrauens ausgeben.